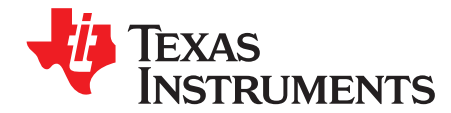

*SLAA751–September 2017*

# *Smart Amp Tuning Guide*

*ChuckSmyth*

#### **ABSTRACT**

The *Smart Amp Tuning Guide* facilitates the quick implementation of microspeaker tuning using a smart amp device such as the TAS2557 without requiring any audio tuning experience. This guide is intended for smart amp applications such as mobile phones, tablets, laptops, and home automation. The quick tuning procedure provides a step-by-step process for rapid tuning for the purposes of speaker matching. *Tuning [Elements](#page-12-0)* provides a more detailed explanation of audio theory and of the useful audio blocks in the device.

#### **Contents**

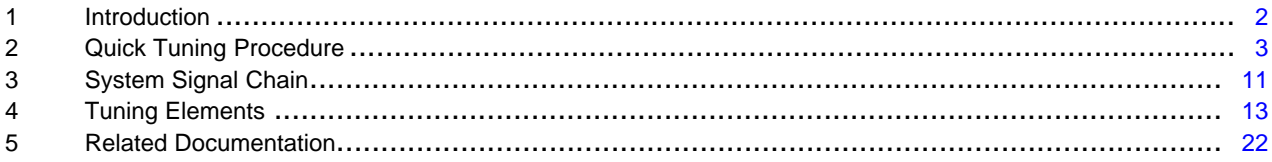

#### **List of Figures**

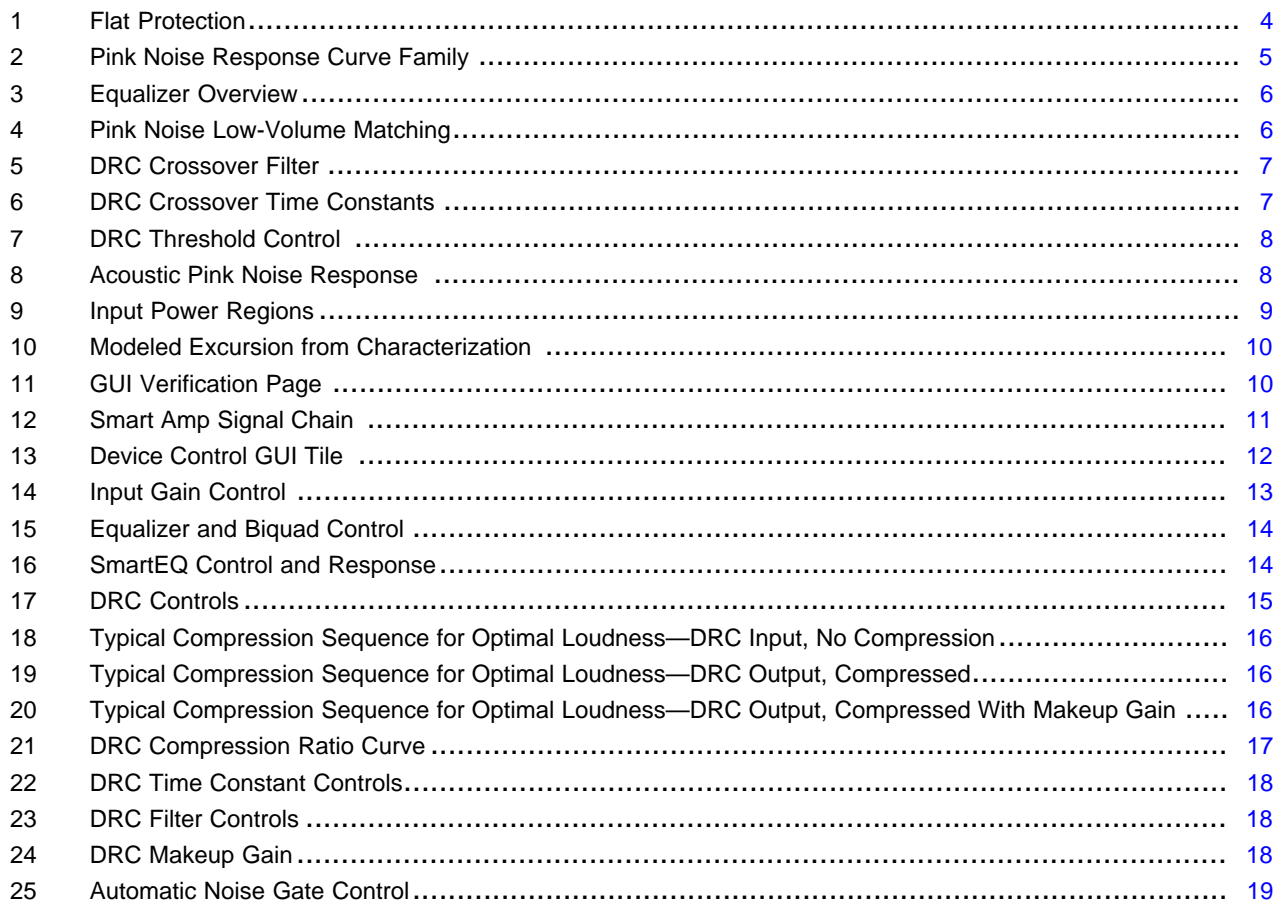

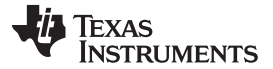

#### *Introduction* [www.ti.com](http://www.ti.com)

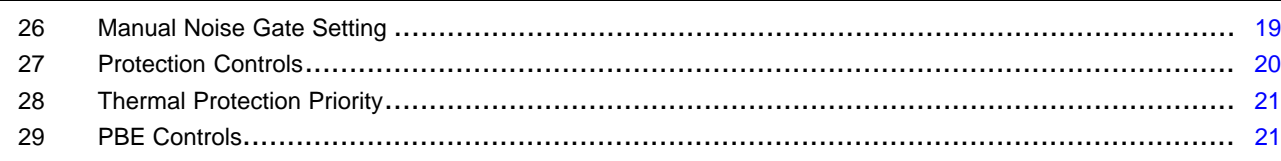

#### **List of Tables**

#### **Trademarks**

PurePath is a trademark of Texas Instruments. Windows is a registered trademark of Microsoft Corporation. All other trademarks are the property of their respective owners.

#### <span id="page-1-0"></span>**1 Introduction**

The task of optimizing the sound pressure level (SPL) and sound quality of a micro-speaker for massmarket, low-power applications can be very challenging. The combination of digital signal processor (DSP), digital-to-analog converter (DAC), and smart amp protection provide the audio engineer with many tools and knobs with which to achieve the best quality sound for the small-form factor speakers popular in portable low-power devices like mobile phones, tablets, laptop computers, and home automation. Microspeakers are especially limited in maximum SPL and bass response due to the small diaphragm size; however, the smart amp allows the user to tune the speaker to achieve the maximum audio quality from a limited speaker. For professionals in the audio industry, learning from the target audience (customer) as to what their key audio priorities are is important to make adjustments to their preference. However, there are some universal qualities and characteristics of a good balanced tuning. Most customers generally want the same ideal sound: as loud as possible, strong and tight bass response, low distortion, warm and smooth sound, voice clarity, stereo balance, flat response, and of course, speaker protection. Achieving all of these goals is usually very difficult, so tuning is often a matter of determining the customer's priorities. Some customers are willing to sacrifice SPL to achieve a flatter, more-balanced response. Some customers prioritize SPL at the risk of a narrower tone. A well-designed speaker, combined with the smart amp, typically enables a well-rounded sound which can then be fine-tuned to the customer's preference.

This application report makes many references to the PurePath™ Console 3 (PPC3) graphical user interface (GUI) used for both integrated and non-integrated smart amp solutions, such as the TAS2557 EVM. This document does not cover proper installation, navigation, and elementary proficiency with PPC3. This application report mainly focuses on the "Tuning and Audio Processing" tile under the device home page of the GUI and expands on certain tuning tools in the GUI.

This report does not address speaker characterization. While proper speaker characterization is actually quite critical to a good tuning and is integrated into PPC3 and the EVM hardware, this report assumes the speaker parameters, such as the Re, Bl, Xmax, Tmax, Sd, Thiele-Small model, and temperature model are measured and loaded correctly into the .ppc3 file before proceeding with the tuning. Perform a full characterization with the combination of PPC3, the smart amp EVM, and the learning board (sold separately). The user can also import parameters from one .ppc3 file to another or enter them manually if acquired by other means.

This report also assumes that the speaker normalization is complete. Even though speaker normalization is not included in the characterization page of the GUI (and is found in the *Audio Processing* section), the user should consider this as a required post-characterization step which is critical to any good tuning. Normalization allows the smart amp algorithm to compensate for the inherent high-frequency impedance response caused by the Le of the speaker. The volume of the test signal in the wizard can be left at the default value of –12 dB.

This report only address the mono tuning mode and does not address the dual mono mode used in stereo applications with multiple devices. The user can apply all of the tuning strategy that this report proposes to each speaker of a stereo application. However, note that stereo applications can benefit from additional tuning such as phase alignment, ganged dynamic range compression (DRC), or linked smart amp protection.

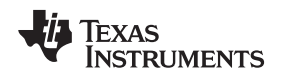

#### <span id="page-2-0"></span>**2 Quick Tuning Procedure**

A deep understanding of audio and speaker fundamentals, as well as familiarity with the smart amp device, is extremely helpful toward achieving the optimal tuning but takes time and practice to develop. The goal of this application report is to facilitate rapid implementation of quality audio for any speaker using the smart amp technology, with little audio experience required. This procedure excludes detail on any particular feature to focus on the minimum steps required for any good tuning. This document provides details on certain features and functions, which are referenced and located throughout the document.

- See [Section](#page-10-0) 3 for details on the signal path.
- See [Section](#page-12-0) 4 for detail on the tuning blocks and good tuning practices.

This particular section focuses on the common example of reference matching, where the user is attempting to match the acoustic response of the target device to a reference sound source. In some cases the customer has a particular reference device, such as a phone, that has the audio performance and character that they want to replicate in their product. This reference is a great place to start for tuning because it gives the tuner some direction of audio priority as well as some objectivity. In this report, the device under tuning refers to the target device and the reference refers to the reference device. Tuning to match only one speaker at a time is preferable; so, use left-only or right-only tracks on the reference device if possible.

TI highly recommends that the user study the algorithm signal chain before tuning to understand the effect and sequential order of each signal path block on the audio signal. TI also recommends to tune the speaker in the quietest room available for both measurement and listening purposes.

#### *2.1 Initialize Tuning*

One very important task is to "neutralize" every step of the signal chain before tuning, so as to start with the natural speaker response. As a best practice, determine at all times which steps of the signal chain are enabled and which affect the sound. For instance, the user should bypass all equalization (EQ), dynamic range compression (DRC) , and psycho-acoustic bass (PBE), smart amp protection, and input gain as much as possible at the beginning of any tuning. Bypass any preprocessing of the audio originating from the system host as well. When using the in-system tuning tool to tune a product through USB, any audio processing from the host processor must be bypassed.

A recurring check that can prevent frustration throughout the process is to ensure that the system gain is set to a known reference value. The soundcard playback volume found in a Windows audio device configuration (often available as a shortcut key on the keyboard) is responsible for setting the system volume in the case of EVM tuning. In the case of a reference device used for comparison, such as a mobile phone, the volume buttons on the phone hardware usually control the phone system volume. Ensure that the system audio setting does not have an artificial limit that prevents the device from achieving the maximum volume. The personal computer (PC) and mobile device scales can often differ in step size, so when comparing two sound sources it is best to simply keep all device system volume at the maximum. Setting the source volumes at the maximum specification allows for the maximum SPL out of the smart amp and ensures a fair comparison to a reference source. This practice also accounts for the artifacts of high-volume tuning, such as unwanted distortion and compression.

#### *2.2 Flatten Protection*

The user can only truly bypass the speaker protection section of the algorithm in one of the ROM modes and not in tuning mode. However, the tuning does require tuning mode, where the user cannot bypass excursion and thermal protection but merely avoid it. The default values for the protection tuning in PPC3 are sufficient in most cases. TI recommends a thermal and excursion priority of 1, 1, and 1.

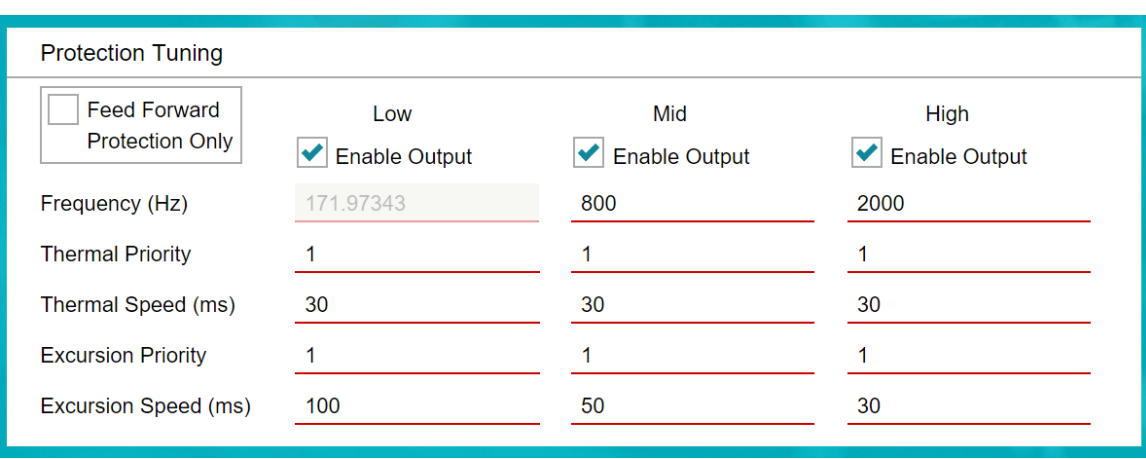

[Figure](#page-3-0) 1 shows an example of a flat protection tuning.

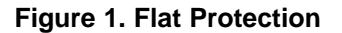

# <span id="page-3-0"></span>*2.3 Frequency Response Matching*

This subsection addresses how the tuner can use the smart amp tuning elements of input gain, EQ, DRC, PBE, and smart amp to match the pink noise response of a reference sound source. At this point the user must implement the EVM or prototype device, PPC3 GUI, a microphone, any audio player software, and an audio analysis software tool, such as RoomEQ Wizard.

Use a prepared playlist of reference pink noise audio tracks here starting with 0 dBFS or -6 dBFS and decreasing to –78 dBFS. Most audio processing software can generate these audio tracks. If the reference device has more than one speaker, the user must utilize a left-only or right-only track to avoid measuring the stereo response of the device. Alternatively, ask the TI audio engineer to provide these files. After acquiring these tracks, copy the files to the reference device and open the tracks in an audio player on the PC connected to the target device. TI recommends to make a playlist from the noise tracks on each device.

#### *2.4 Microphone Setup*

For the next step, set up the microphone for mono input and open the audio analysis software to a realtime fast-Fourier transform (FFT) analyzer tool where the input to the FFT data is the microphone data. Arrange the microphone orientation directly toward the speaker port of the reference device with a distance of approximately 10 cm. Play the loudest pink noise track on the reference device and adjust the microphone gain so that there is no clipping or overdrive on the microphone system input. This level can usually be seen in the sound devices recording window on a Windows® operating system (OS). Note the importance of retaining the same system volume, microphone distance, and microphone gain for all comparison testing. The absolute level of the gain or input signal is not important, but it is important to stay consistent. If a microphone audio reference device is available, the microphone can be calibrated using this, but it is not necessary when only making a device comparison measurement.

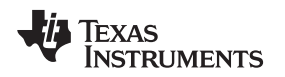

#### *2.5 Record Reference Device Response*

Play each noise track on the reference device and record and save the frequency response for each track. These recordings eventually produce a family of curves similar to that in [Figure](#page-4-0) 2. This family of curves define the pink noise response of the reference device and contains a lot of information on the reference sound for use later in the tuning process.

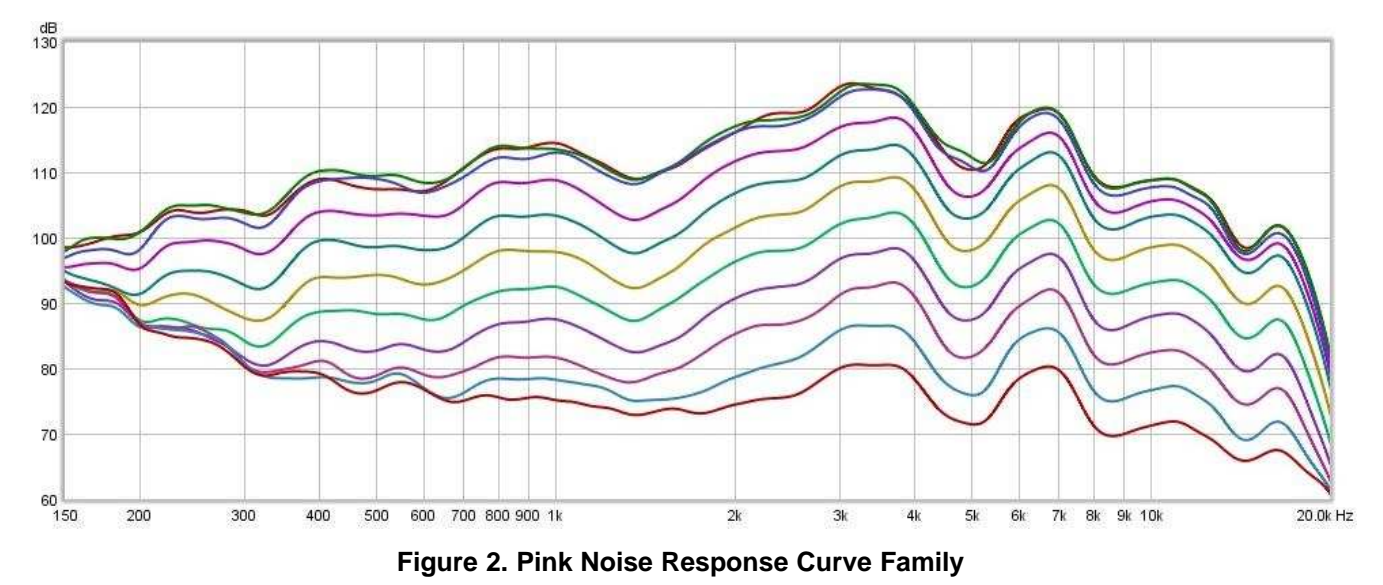

# <span id="page-4-0"></span>*2.6 Set Input Gain*

Now point the microphone toward the target device speaker port at the exact same distance and keep the same gain as before. Play the -48-dB pink noise through the PC audio player, EVM, and target speaker. Use the audio analysis software to overlay the -48-dB pink noise response of the reference device onto the new target device response. Adjust the input gain of the target device by using the input gain control in PPC3 until the average level of the two plots match as much as possible. This matching does not have to be accurate. Sometimes, the frequency response shape of the two devices is quite different, which makes matching the two curves across the frequency difficult. The point of this step is to only match the general sound level across the entire band, not at all the individual frequency regions.

# *2.7 Equalizer and SmartEQ*

The next step is to use the smart amp equalizer to match the shape of the curve across the spectrum as much as possible. See [Section](#page-12-0) 4 for details on using the equalizer and SmartEQ. The most common biquad to use for adjusting the EQ is the "Equalizer (Bandwidth) or Equalizer (Q Factor)", which functions as a band-pass filter where the center frequency, gain, and width can be adjusted. Adjustments to the bass shelf, treble shelf, and low-pass filter can also be useful. Continue to play the –48-dB pink noise on the target device and overlap the target device response and the reference device response as before. Use the available biquads to match the target response to the reference response as best possible.

[Figure](#page-5-0) 3 shows an overview of the equalizer tool. [Figure](#page-5-1) 4 shows an example of low-volume pink noise matching.

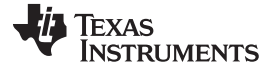

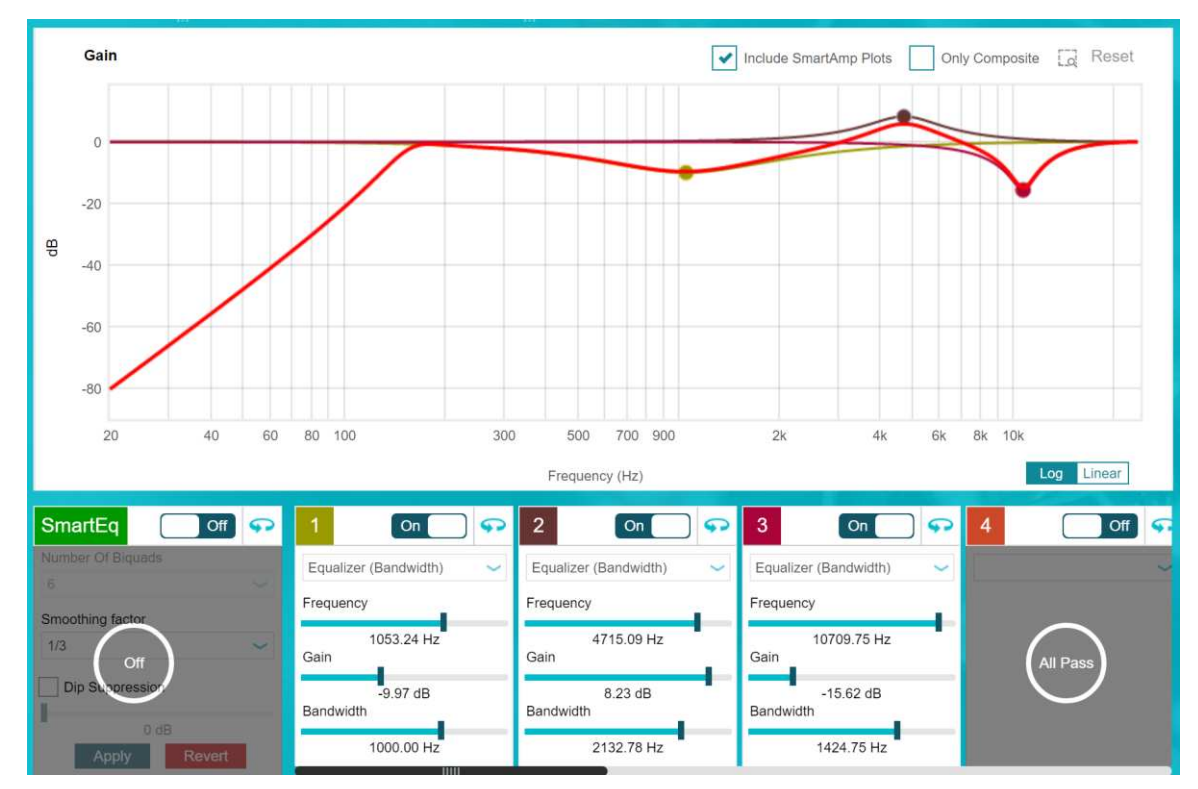

**Figure 3. Equalizer Overview**

<span id="page-5-0"></span>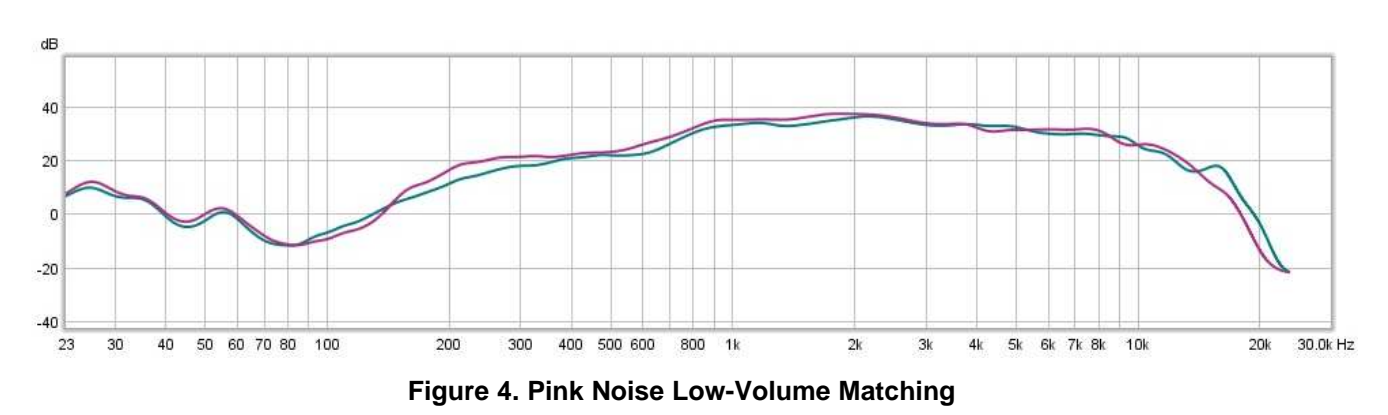

<span id="page-5-1"></span>After completing this step, record the target device response for the  $-48$ -dB pink noise as well as  $-78$  dB through –24 dB. If the –48-dB target device response matches the reference response, then the remaining plots up to –24 dB are likely to match as well. This occurrence is known as low-volume response, or lowvolume tuning, which is not affected by any DRC or speaker protection, but only the input gain and EQ.

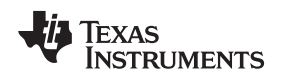

# *2.8 Dynamic Range Compression (DRC)*

After completing the low-volume tuning, the next step is to incorporate the DRC for mid- to high-volume tuning. For details regarding the function and purpose of the DRC, see [Section](#page-12-0) 4. On the DRC page, click the enable button at the top right to enable the global DRC function. Next, click on the Crossover button on the right side to reveal the crossover controls. Set the crossover filter and time constant settings as shown in [Figure](#page-6-0) 5 and [Figure](#page-6-0) 6.

<span id="page-6-0"></span>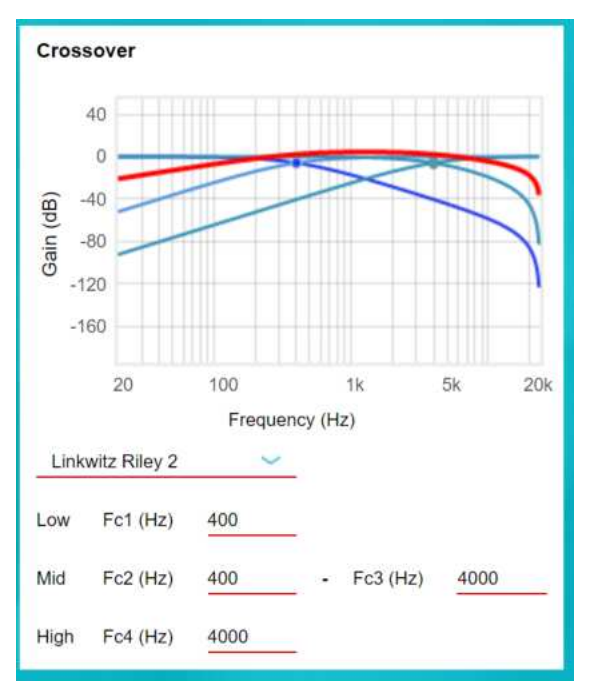

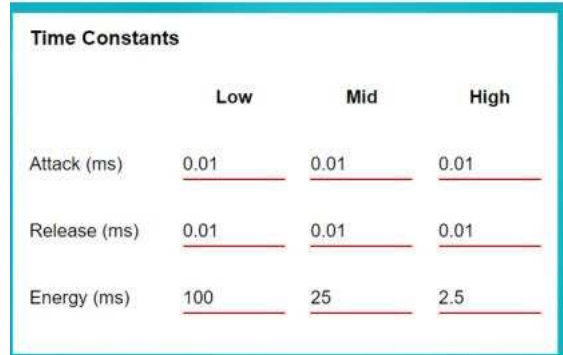

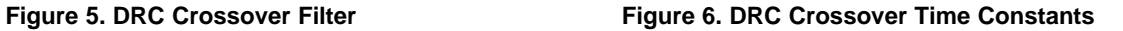

Next, set the compression input and output configuration for each band as shown in [Figure](#page-7-0) 7. Do not change the mixer gain or offset—this is a very harsh limiter that prevents most of the high-volume signal from reaching the protection stage. In fact, this limiter effect can be visible with the pink noise in the audio analysis software.

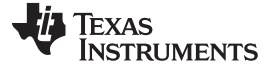

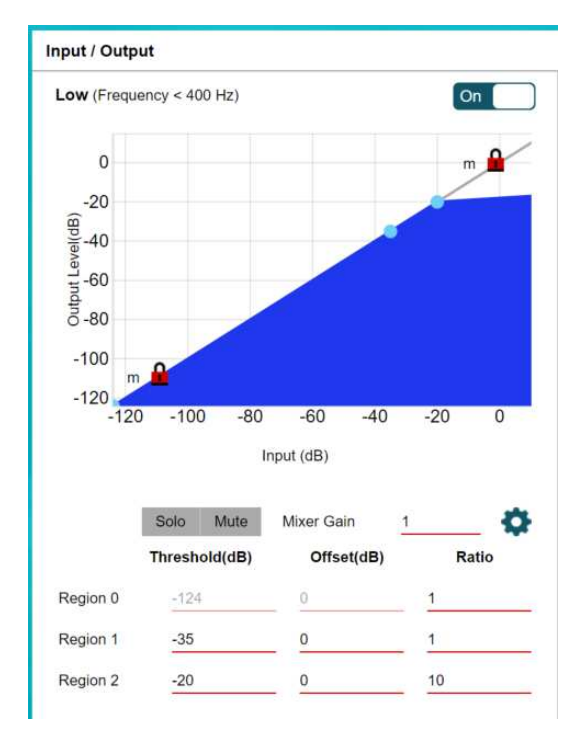

**Figure 7. DRC Threshold Control**

<span id="page-7-0"></span>For each band, raise the threshold of region 2 until the response matches the reference device response or ceases to go higher. Now reduce the region 2 threshold again by 5 dB and change the ratio to 5. For region 1, change the ratio to 1.2. The goal is to match the maximum level plot (–6-dB pink noise) to the reference plot for the same level. In the EQ-only region, only 6-dB amplitude intervals occur between each noise track. In the protection region, intervals close to 0 dB occur between each track. Gaps smaller than 6 dB occur in the DRC region. The goal is to try to match these gaps as much as possible. For further detail on the DRC operation, see [Section](#page-12-0) 4.

[Figure](#page-7-1) 8 shows an example of the output acoustic pink noise response with the effect of noise floor, DRC, and protection. [Figure](#page-8-0) 9 shows the significant power ranges in the audio and the effect of EQ, DRC, and protection.

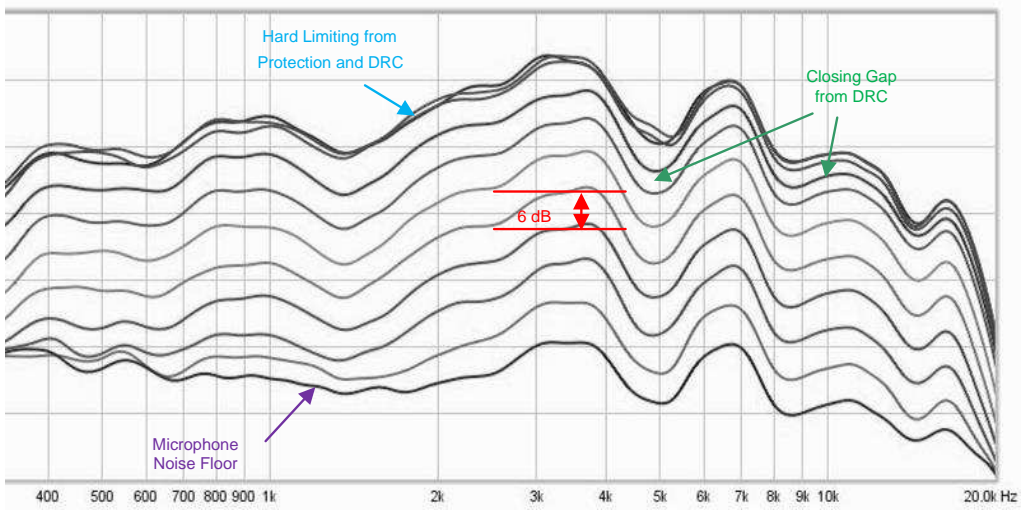

<span id="page-7-1"></span>**Figure 8. Acoustic Pink Noise Response**

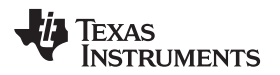

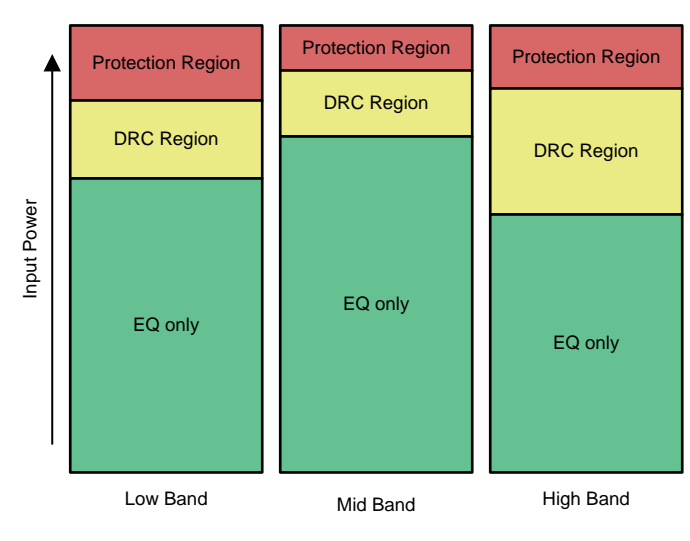

Copyright © 2017, Texas Instruments Incorporated

**Figure 9. Input Power Regions**

# <span id="page-8-0"></span>*2.9 Smart Amp Protection*

When the DRC is enabled and is aggressive enough, the protection rarely initializes and does not dominate the overall color of the sound. However, pushing the speaker output to its limits to achieve a high SPL is ideal. If the speaker response at high volumes cannot achieve the level of the reference device in a certain band with or without the DRC enabled, try to increase the excursion and temperature protection priority for that band.

Remaining aware of the resonant frequency (F<sub>s</sub>) and the electrical resistance (R<sub>e</sub>) acquired during characterization is always important. Find these parameters on the characterization data tile in the *Audio Processing* → *Smart Amp* pages of the PPC3. The high-pass filter cutoff for nominal loudness tuning determines the low cutoff frequency of the low-band protection. The user can set the cutoff frequency of the mid-band protection to either include or exclude the resonant frequency. TI recommends to set the mid-band frequency 100 Hz above  $\mathsf{F}_\mathrm{s}$  for matching purposes.

Users typically note that the most excursion occurs in the low band, especially if the low-band cutoff is set to include F<sub>s</sub>. As the speaker characterization excursion response in the following [Figure](#page-9-0) 10 shows, the high band does not have much excursion; therefore, the user can set the low band with a higher priority than the high band. Try 3, 2, and 1 as low-, mid-, high-excursion priorities to see if it increases the low-end response. Likewise, the speaker temperature is dominated by the mid and high bands. Try 1, 2, and 3 as the low-, mid-, and high-thermal priorities. Set the low-band excursion and thermal speed to 10 / (midband frequency). For instance, if the mid-band frequency is 1000 Hz, set the low-band speeds to 100 ms. Likewise, set the mid-band speeds to 10 / (mid-band frequency). Be sure to check whether these settings have any effect on the pink-noise response matching in a negative way.

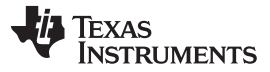

#### *Quick Tuning Procedure* [www.ti.com](http://www.ti.com)

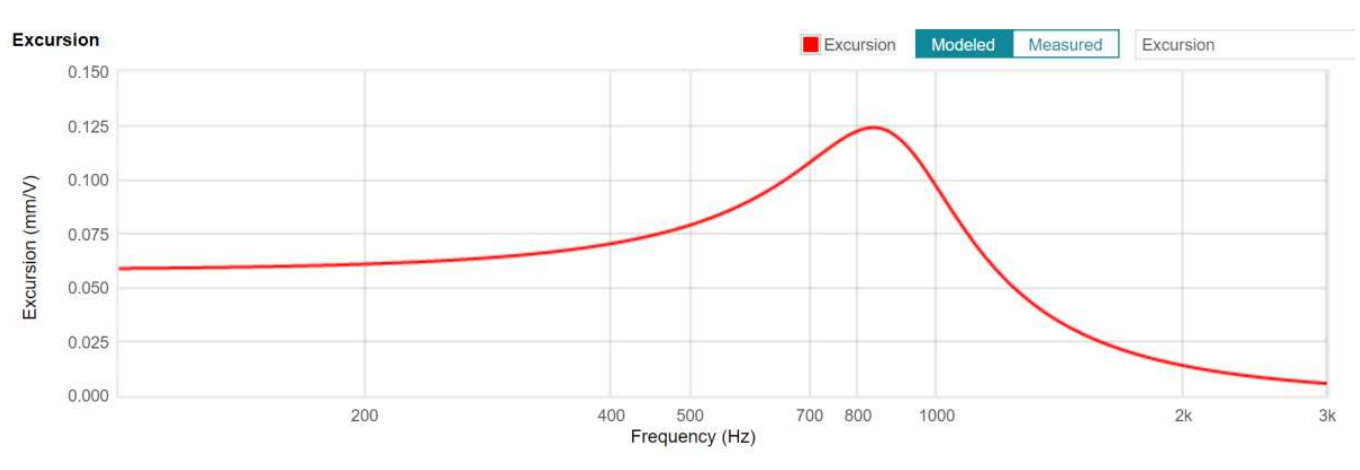

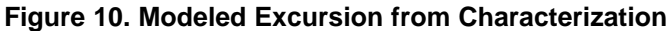

# <span id="page-9-0"></span>*2.10 Speaker Protection Verification*

After setting all of the tuning parameters correctly for the pink noise matching, the next important step is to actually listen to some music and voice tracks to ensure that negative artifacts do not occur. Choose several songs with varying degrees of volume among different genres. Piano, bass, drums, and voice are varieties of noise that serve as good test parameters for worst-case excursion and distortion.

Open the verification page from the bottom of any GUI page (see [Figure](#page-9-1) 11). This interface shows two plots by default: estimated excursion and temperature. Play a very loud and busy track from a playlist and press the *Start* button on the verification page. To pass verification, neither the excursion nor the temperature should exceed their limits as denoted by the *red* lines. This verification process ensures that the speaker protection is properly working.

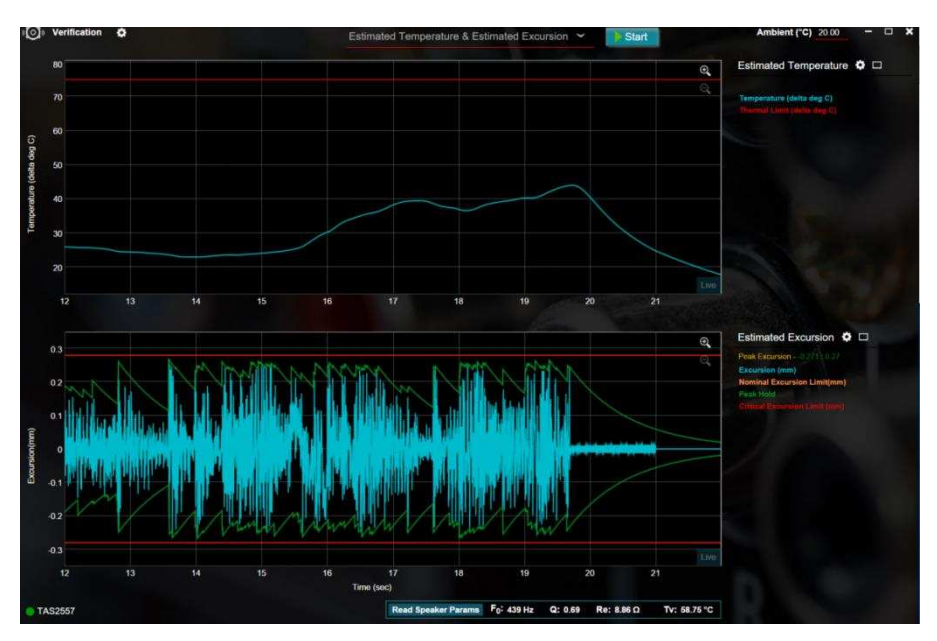

<span id="page-9-1"></span>**Figure 11. GUI Verification Page**

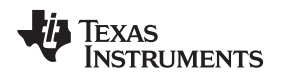

# <span id="page-10-0"></span>**3 System Signal Chain**

Understanding the smart amp signal chain can be very helpful for optimizing sound level and quality while avoiding distortion or undesirable effects from overdriving the audio signal. This signal flow also facilitates the debugging of unwanted artifacts from the tuning. TI generally recommends to tune the speaker in the order consistent with the signal path. The gain stages in the chain are: host system gain, host preprocessing, input gain, EQ, DRC makeup gain, and the class-D gain

[Figure](#page-10-1) 12 shows the audio signal chain through the TAS2557.

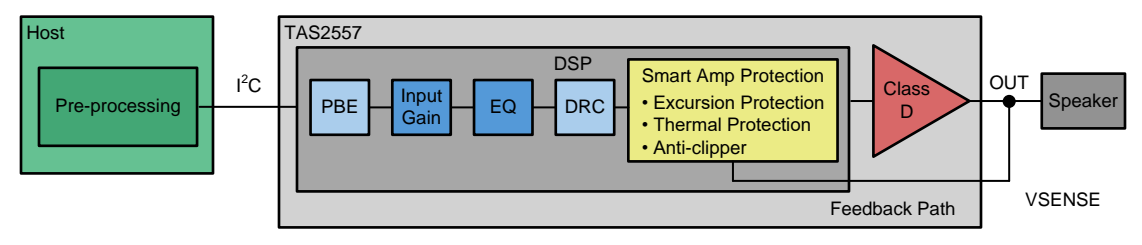

**Figure 12. Smart Amp Signal Chain**

<span id="page-10-1"></span>• Host:

The host processor provides the  $I^2S$  to the smart amp input. TI recommends to disable any audio preprocessing in the host before proceeding to the tuning.

• PBE:

The PBE is an optional advanced feature for low-frequency response enhancement. TI recommends to tune this last despite its place in the chain. The PBE feeds into the input gain stage.

• Input gain:

The input gain is a simple digital gain applied to the post-PBE input signal. This gain stage has a dramatic effect on the output volume and sound quality. TI recommends to tune this first, especially for reference device matching, and then adjust this value at the end of tuning to help avoid distortion and over-compression. A value of a 0-dB gain is equivalent to bypassing this stage. The output of this gain stage feeds directly into the EQ.

 $FO<sup>+</sup>$ 

The EQ is an optional block of the chain but the most influential part of speaker tuning. The broad spectrum input gain stage greatly influences the input to the EQ block, which is further limited by the DRC stage. The EQ is used to color and shape the general sound of the speaker output. TI recommends to tune this immediately after the input gain and with low-volume input signals as to avoid influencing the sound with the DRC and protection stages. This block feeds into the DRC stage.

• DRC:

The DRC is a highly-recommended (but optional) advanced feature of the smart amp. The Input to the DRC block comes from the output of the EQ block. The output feeds into the smart amp protection block.

Protection and feedback:

The protection and feedback is a critical and final stage of the smart-amp-algorithm digital path used for speaker protection. This stage controls the final digital gain in three bands based on the input from the DRC and from the feedback path. If all other stages are bypassed, this stage continues to protect the speaker from overexcursion and overtemperature and also colors the output sound based on the priority settings.

• Class-D:

The digital input to the class-D amplifier comes from the output of the DSP, specifically the speaker protection stage. The analog output of the class-D amplifier feeds to the device pin and then to the speaker. The designer can control the class-D amplifier parameters, which are listed under the home page of the GUI, using the "Device Control" tile (see [Figure](#page-11-0) 13). TI does not recommend modifying any of the default settings found here, including the amplifier gain.

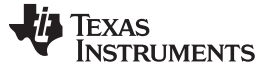

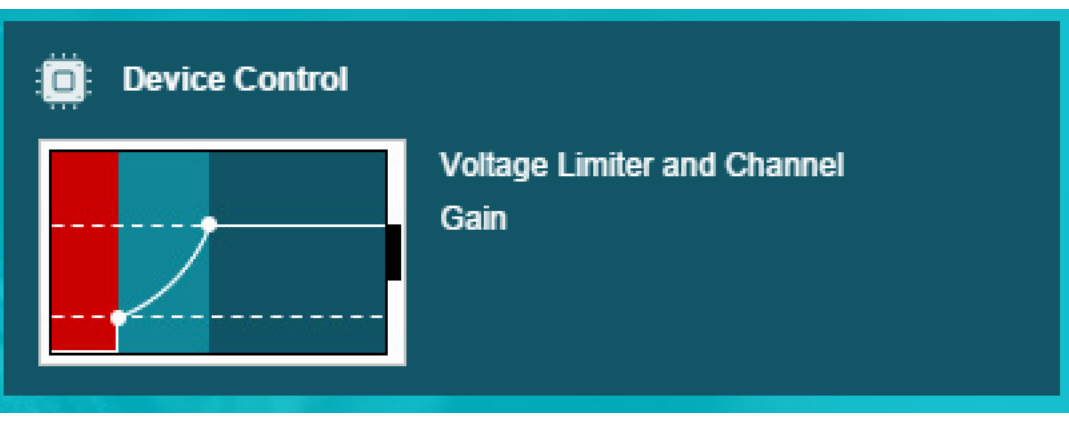

**Figure 13. Device Control GUI Tile**

<span id="page-11-0"></span>• Speaker:

The OUT pins of the smart amp device and the class-D amplifier output feed the input to the speaker. The designer may place an optional ferrite bead in between the OUT pins and the speaker terminal.

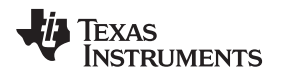

#### <span id="page-12-0"></span>**4 Tuning Elements**

#### *4.1 Input Gain*

Located in the upper-right corner of the *Audio Processing* page, the input gain is a simple digital gain on the post-PBE input signal. The ideal setting can vary widely between speakers and is usually subject to user preference. For mobile phone and tablet speakers, the input gain is typically set between +2 dB to +12 dB. Setting the input gain too high can result in a loud but very compressed or distorted sound at the output when the input signal is large. Choosing an overly aggressive setting with this gain to achieve a

high SPL output is common, but this has negative consequences on sound quality. Toggling the symbol also allows the user to quickly mute or unmute the input signal.

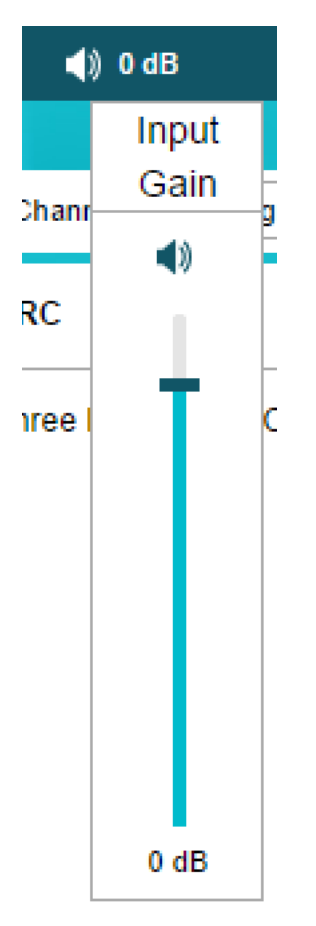

**Figure 14. Input Gain Control**

# <span id="page-12-1"></span>*4.2 Equalizer and SmartEQ*

# **4.2.1 Biquads**

Located under the *Audio Processing* page, the biquad stage comprises ten biquad filters which feature an array of filter options such as first-order or second-order low-pass and high-pass, notch, bass and treble shelf, and band pass. The configuration options vary by filter type. The most typical filter is the equalizer, where the range can be set as the bandwidth or Q.

[Figure](#page-13-0) 15 shows an example setting for a bandpass filter using the EQ control.

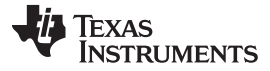

#### *Tuning Elements* [www.ti.com](http://www.ti.com)

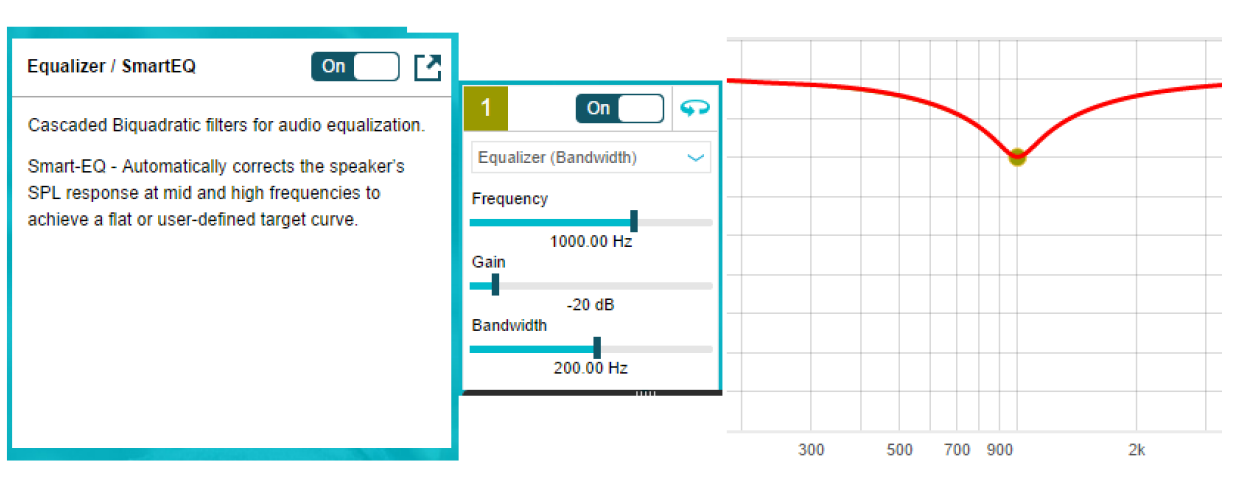

**Figure 15. Equalizer and Biquad Control**

#### <span id="page-13-0"></span>**4.2.2 SmartEQ**

Alternatively, the SmartEQ feature enables a quick shortcut to a flat EQ response. During characterization, the microphone measures the sound pressure level over the audio frequency band. This data can be used to automatically enable the PPC3 to calculate equalizer filter data to achieve a flat frequency response for the speaker. The flatness of the frequency response can be controlled through a smoothing factor and the number of biquads. Increasing the smoothing factor and increasing the number of biquads leads to a flatter response; however, doing so comes at the expense of free biquad filters. The TAS2557 has ten total biquad filters. Using all ten filters for SmartEQ leaves none for additional EQ tuning. Accepting a slight ripple in the frequency response frees up biquads from the pool of filters for additional EQ tuning.

The user can bypass the entire EQ block in the top-level *Audio Processing* as [Figure](#page-13-1) 16 shows. The signal chain in [Figure](#page-13-1) 16 also shows that the input of the EQ originates from the input gain block.

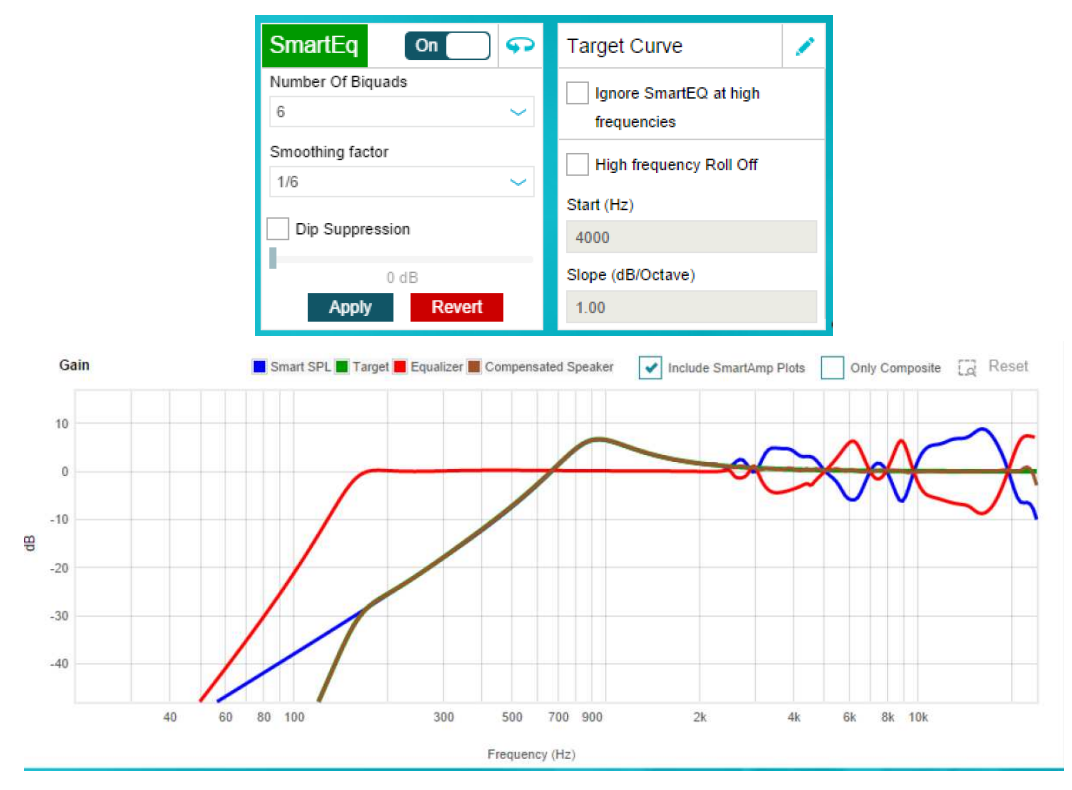

<span id="page-13-1"></span>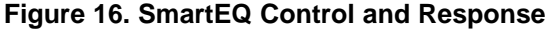

#### *4.3 DRC*

The smart amp DRC available in the TAS2557 features three distinct bands separated by customizable first- or second-order filter crossovers and also enables configuration of typical compressor parameters such as threshold, ratio, attack, release, cutoff frequencies for each band, and global makeup gain (see [Figure](#page-14-0) 17).

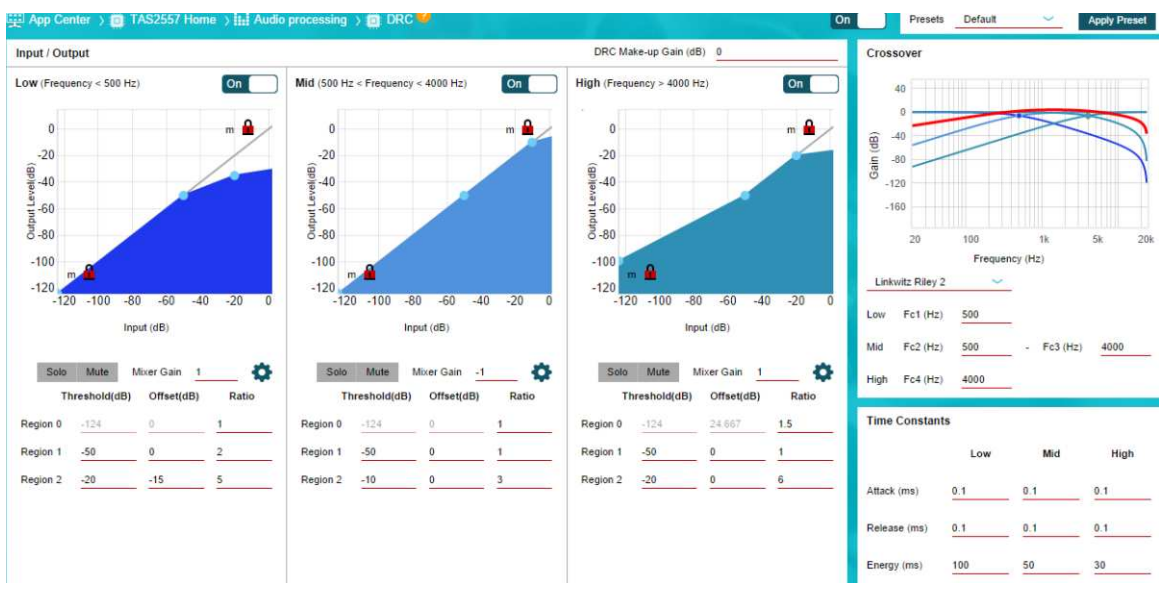

#### **Figure 17. DRC Controls**

<span id="page-14-0"></span>DRC is a very-powerful audio processing tool which is often used in several segments of the audio industry from professional studio and live environments to small audio electronics. Compression is the process of reducing the dynamic range of an audio signal by attenuating the loud signals and amplifying the soft signals. Compression can help to make audio sound louder without actually increasing the maximum output level of the signal. Because micro-speakers are subject to an excursion limit, but also have a reputation for low SPL output, DRC is a great tool to expand the apparent volume of the speaker sound while helping the protection block to limit the output signal level, and therefore, the excursion.

The typical procedure is to reduce the high-volume amplitude of the signal without affecting the lowvolume portions of the signal. When these high-volume peaks are reduced, a makeup gain can be added to then increase the volume of the entire signal. In [Figure](#page-15-0) 18, [Figure](#page-15-1) 19, and [Figure](#page-15-2) 20, signal A is the original, unprocessed audio track which has a few points of peak amplitude that prevent the entire track from being amplified without distortion. When these peaks are amplified past the full-scale value, they can often result in a distorted sound. Signal B shows the result after using a very harsh compression at –6 dB and, as a result, there is no signal content above –6 dB. Signal C then shows the result when signal B is amplified or normalized after the compression stage. Now the signal is at the maximum amplitude for the high-energy (loud) signals, but also the low-energy (quiet) parts of the track are louder than in signal A. If the compression is not too aggressive, the loss of volume in the peaks is negligible and unnoticeable, while the rest of the track sounds noticeably louder.

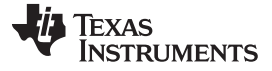

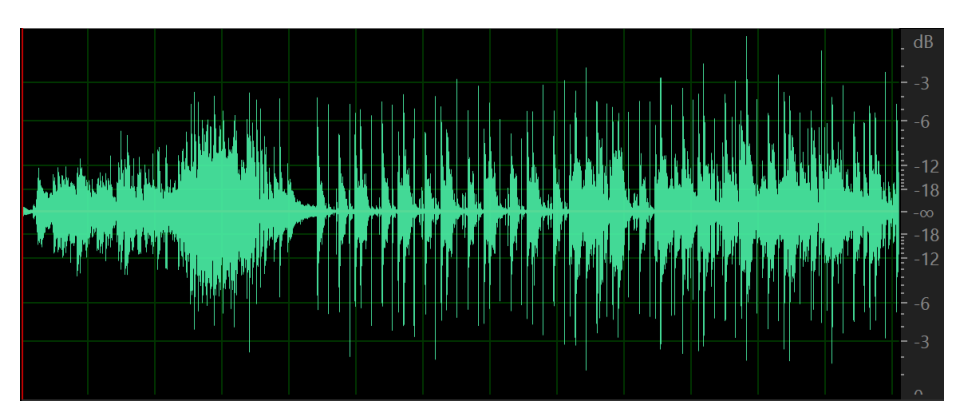

<span id="page-15-0"></span>**Figure 18. Typical Compression Sequence for Optimal Loudness—DRC Input, No Compression**

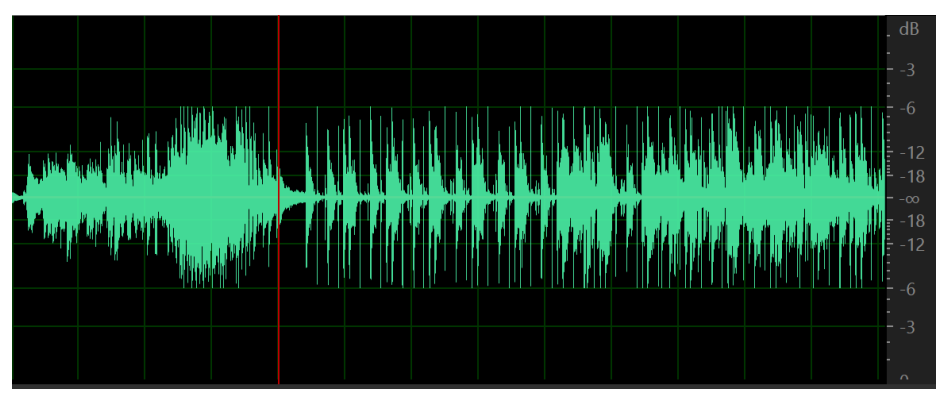

<span id="page-15-1"></span>**Figure 19. Typical Compression Sequence for Optimal Loudness—DRC Output, Compressed**

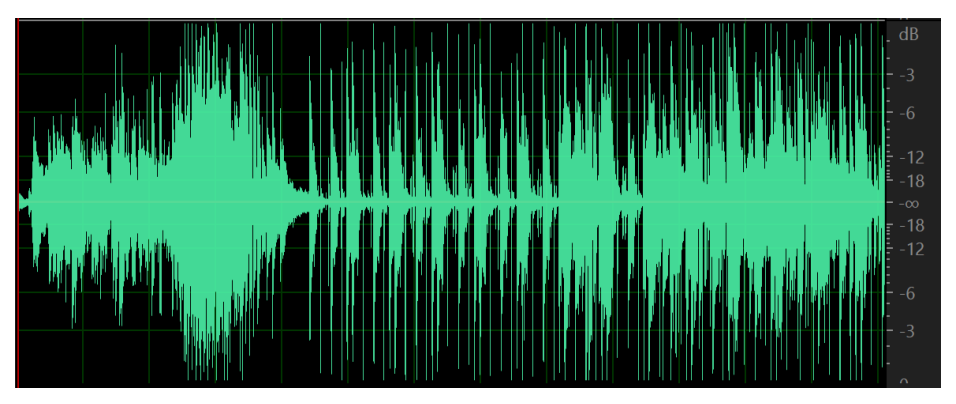

<span id="page-15-2"></span>**Figure 20. Typical Compression Sequence for Optimal Loudness—DRC Output, Compressed With Makeup Gain**

The following are useful terms for compression:

• Threshold:

The threshold is the input signal level above which the compression engages. Any input signal above this level has a reduced output level. [Figure](#page-16-0) 21 shows a compression plot with the threshold at –20 dB. TI recommends a level of –20 dB with a ratio of 4:1; however, this value can result in reduced volume if a makeup gain is not in use. Also note the importance of being able to recognize an "overcompressed" sound. The target audience, and even the end user, will most likely be able to recognize this sound and it is always undesirable. Experiment with an extremely-low threshold and ratio such as –40 dB, 100:1 and become familiar with this sound to avoid it in the future. If the compression is too aggressive (low threshold and high ratio), it will sound over-compressed. If the compression is not

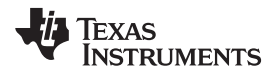

aggressive enough (high threshold and low ratio), the output signal will feed into protection region and sound harsh.

• Ratio:

This term refers to the ratio of the input signal to output signal above the threshold. Ratio determines the amount of compression applied to the signal, which is denoted as *input level:output level*. A signal region unaffected by compression has a ratio of 1:1. A typical ratio can be 2:1 to 5:1. A 10:1 ratio or higher is an extreme case of compression known as a "limiter". A limiter is useful for maximizing the output signal, but is often used after a compressor in the signal chain. The speaker protection region of the smart amp acts more like a limiter than a compressor. Therefore, the DRC is useful to control and limit the dynamics of the signal with more variability and with a softer effect than the protection as to prevent a harsh sound while still maximizing the output level. When the ratio is less than 1, this is called "expansion" and this increases the gain of low-volume signals while leaving louder signals unaffected. The following [Figure](#page-16-0) 21 shows a compression with ratio 2:1 above the threshold. When the input signal level is at 0 dB (full-scale), the output level is at –10 dB.

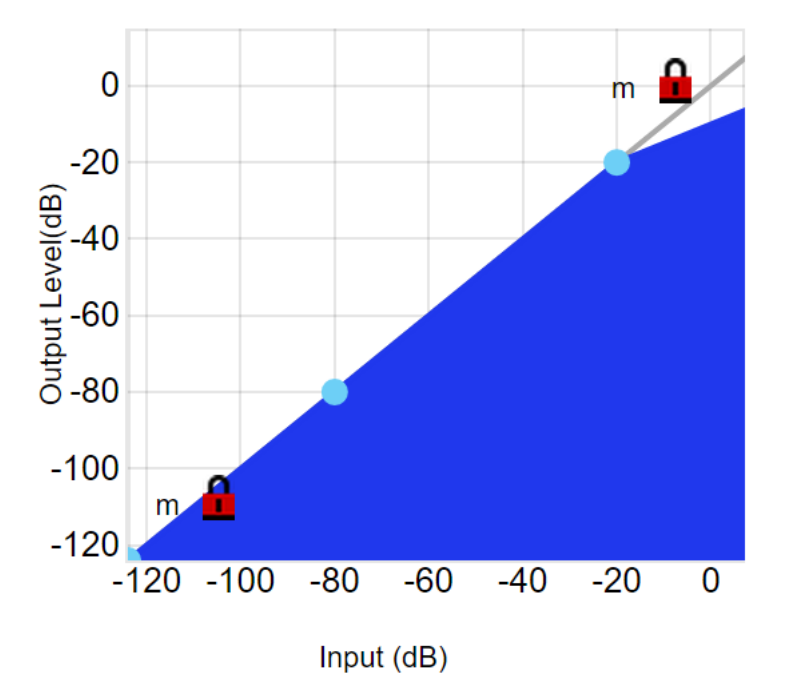

**Figure 21. DRC Compression Ratio Curve**

<span id="page-16-0"></span>• Attack, release, and energy time constants:

These controls introduce a degree of control over how quickly the compressor reacts to the input signal. The DRC requires a good estimation of the input signal to function. The DRC is estimated in three steps. The energy time constant calculates the level of the input signal. Next, the input and output relationship is calculated, and finally the DRC control signal is smoothed by the attack and release times. The attack time determines the amount of time to reduce the signal gain after the input signal level has surpassed the threshold level. When the input signal has fallen back below the threshold, the release time determines the time to bring the output signal back up to its original gain. The recommended values for time constants in the smart amp DRC are 10 /  $f_{low}$  for the energy, where  $f_{low}$  is the low cutoff frequency of the DRC crossover band filter and 0.01 ms for the attack and release time (see [Figure](#page-17-0) 22). For example, if the mid-band-crossover low cutoff is 400 Hz, then set the energy time for the mid-band to 25 ms and the attack and release to 0.01 ms. The user can set the energy for the low-band to 100 ms. The energy time constant, which is not seen in a typical compressor, introduces a delay in the reaction time of the compressor much like attack and release delays. For this reason, the attack and release times are often not required in this DRC, but are available to add additional reaction control.

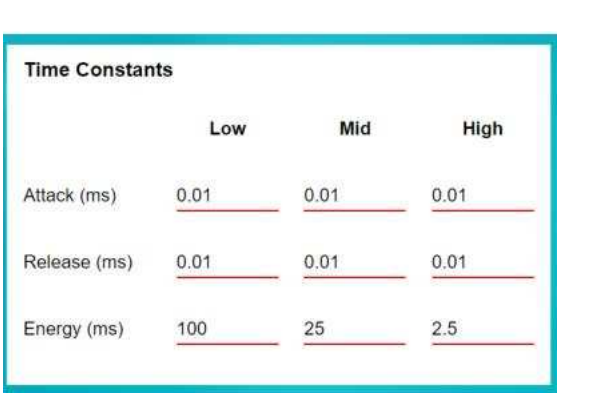

**Figure 22. DRC Time Constant Controls**

<span id="page-17-0"></span>Makeup gain:

This gain stage is at the end of the DRC signal chain and is a global gain for the entire audio band. The user may occasionally find benefits in increasing the post-attenuation signal to maximize the output signal and create the apparent volume discussed earlier because one function of the compressor is to attenuate and control high-volume signals to shape and reduce the dynamic range of the whole sound. Making this increase is not always the case in a smart amp design like this because the DRC is followed by the protection stage, which acts like a low-latency limiter. TI recommends to try and balance SPL optimization while also avoiding the protection stage as much as possible. TI also recommends a typical makeup gain of 0 dB to 2 dB. Experiment with balancing the makeup gain with the full-chain input gain from earlier. Sometimes just reducing the input gain and increasing the makeup gain can create a well-balanced, clean, and loud sound. Be sure to note, however, that the makeup stage inherently increases the low-volume output level and therefore, enhances noise.

• Crossover and multi-band compression:

The more primitive compression tools use only a single band for the entire frequency spectrum; however, the smart amp DRC enables a commonly-used professional audio tool called multi-band compression. More bands means more control over the input signal to optimize the sound quality and SPL. Using more bands also allows for high-volume sound shaping in addition to the EQ. For instance, a user can implement a more aggressive high-band compression to reduce certain shrill, high-end sounds in loud input signals or to accentuate the low-end bass region. In the TAS2557 device, the audio signal originating from the EQ block output is split into three bands using customizable crossover filters. The default values of 400 Hz and 4000 Hz are recommended. However, because the resonance frequency is often in the 700- to 1000-Hz range, another option is to place the low-band cutoff higher than the resonance frequency and use the low-band DRC to control the overexcursion from resonance. The crossover frequencies must always be equal. For example, the low-band cutoff must equal the mid-band low cutoff.

<span id="page-17-1"></span>The *DRC* page offers a global enable button **The COVID Additionally, each band has an enable** button which only bypasses the compression for that band but does not mute the signal from that band. Use the solo and mute buttons below the input and output curve to isolate one band to focus on the compression results. Use the enable buttons to hear the effect of the DRC on the audio quality. [Figure](#page-17-1) 23 shows the DRC filter crossover. [Figure](#page-17-1) 24 shows the DRC makeup gain control.

On

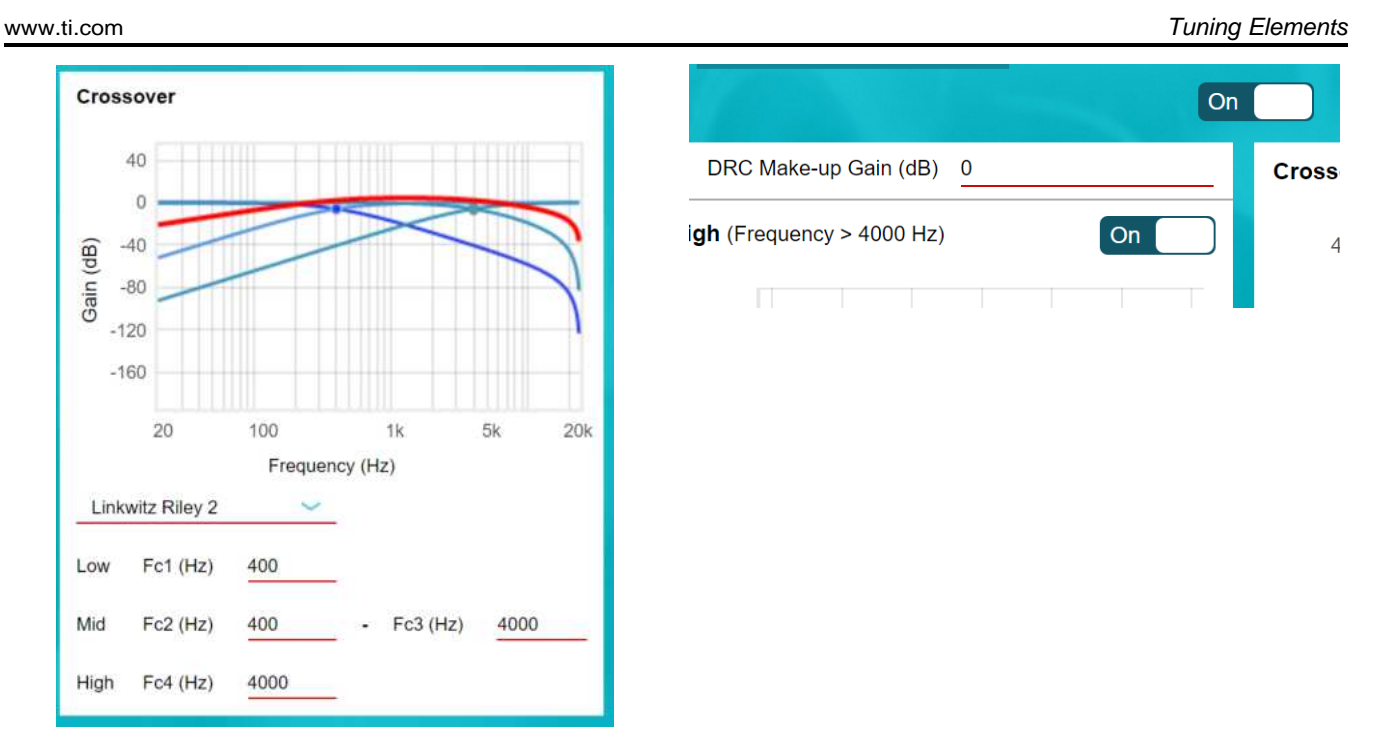

**Figure 23. DRC Filter Controls Figure 24. DRC Makeup Gain**

• Ganged DRC:

Texas

**STRUMENTS** 

For stereo applications, where the two-speaker responses are identical, TI usually recommends to gang the DRC for channels A and B in dual mono mode. This ganged DRC configuration indicates that when the input signal level of either channel reaches the threshold value, both channel gains are reduced simultaneously, which enhances the sensation of stereo sound. In some audio tracks, one side of the stereo image is much louder due to panning. Without ganging the two channels, the DRC only reduces the loud side and leaves the quiet side unmodified, which can create unwanted artifacts in the stereo image and disorientation in the listener. If the two speakers are not identical and have very different responses, ganged DRC can also cause negative artifacts in the sound and is usually not recommended. Find the gang feature at the top-right of the *DRC* page.

Noise gate:

<span id="page-18-0"></span>Another useful feature of the DRC and a common tool in professional audio is the noise gate. The purpose of the noise gate is to reduce unwanted, low-volume noise by attenuating any signal below a set noise gate threshold. The gain curve in [Figure](#page-18-0) 26 shows the effective response of the noise gate and also shows another way to implement the noise gate. The noise gate can help to create the effective sound of a higher-dynamic range by reducing the small-signal response. Experiment with a solo drum track and make an extreme noise gate of a -30-dB threshold and -100-dB attenuation to understand the effect of this feature.

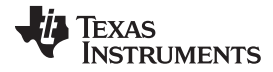

*Tuning Elements* [www.ti.com](http://www.ti.com)

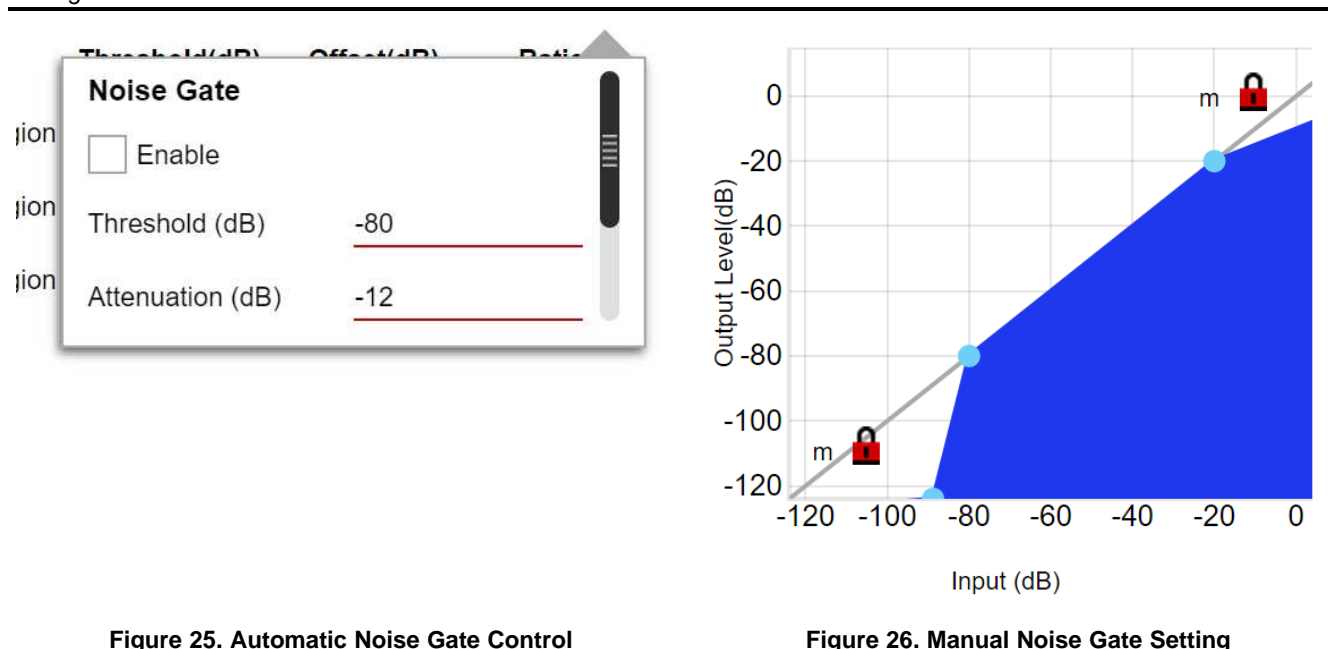

#### *4.4 Smart Amp Speaker Protection*

Protection tuning controls the excursion and temperature protection for each band. The speaker protection algorithm uses three bands: low, mid and high. The low-, mid- ,and high-frequency limits are adjustable in the *Protection Tuning* tile (see [Figure](#page-19-0) 27). Each band has a *Thermal Priority* setting and a *Thermal Speed* setting. Values are automatically filled in for all protection tuning parameters based on the speaker characterization process. The band limits are configurable, either through dragging the vertical red (mid) or green (high) vertical line in the protection tuning graph or by typing in the values in the respective *Frequency (Hz)* fields.

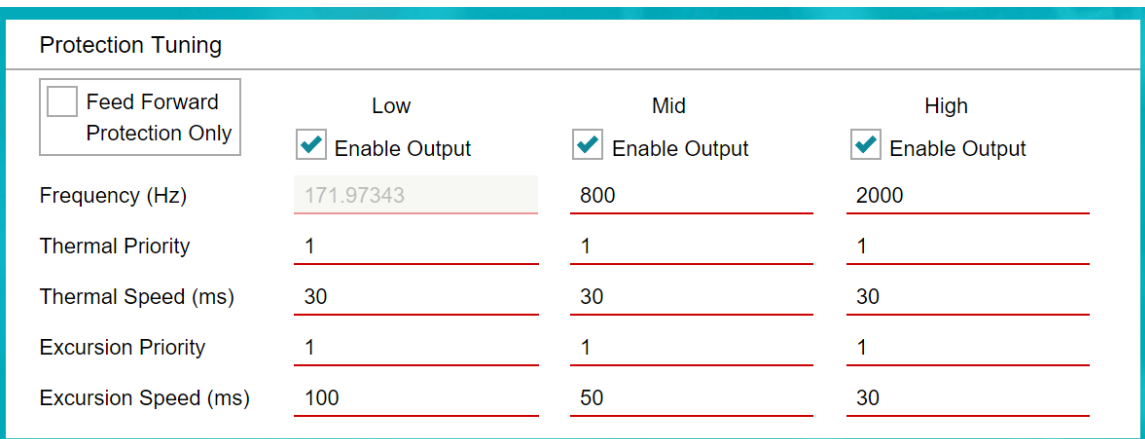

#### **Figure 27. Protection Controls**

<span id="page-19-0"></span>The priorities (for each band) determine the relative attenuation for each band for both excursion and temperature protection. The lower the value relative to the other bands, the higher the attenuation for each band during protection. The valid range for priority is 0.01 to 10. If the priority is the same for each band, the protection attenuation is the same for each band (flat).

Tuning for protection is an iterative process that requires listening to a song at high volume while tweaking the parameters for each band. For optimal bass performance, choose a higher priority for the low band as compared to the mid and high bands—for example, 6 versus 1 and 1 (see [Figure](#page-20-0) 28). Tweak the frequency band limits and priorities to achieve the desired acoustic balance between all three bands while protection is engaged.

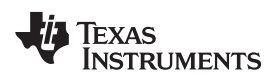

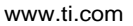

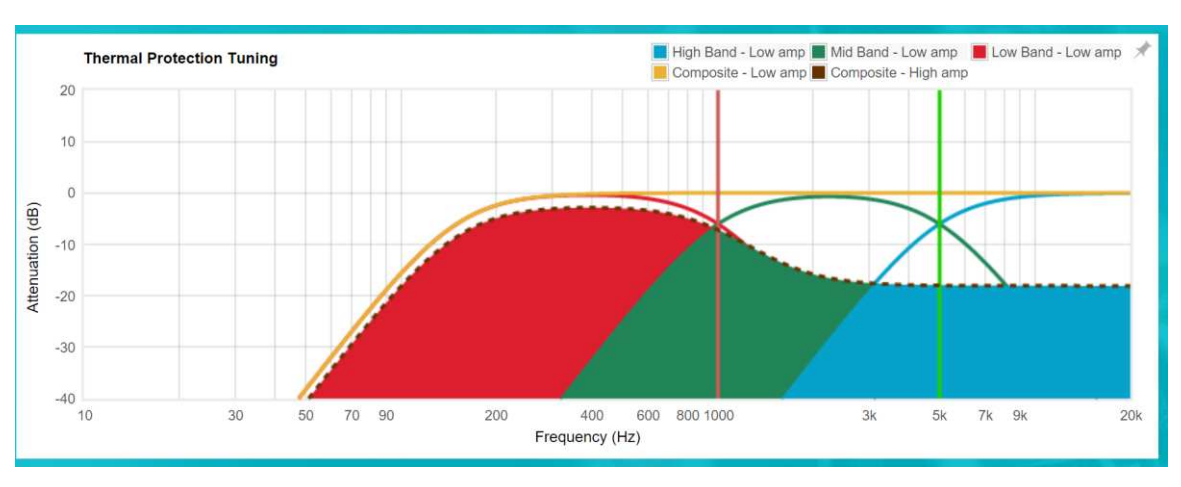

**Figure 28. Thermal Protection Priority**

<span id="page-20-0"></span>The speed values for both thermal and excursion determine the attenuation release speed. Lower values deliver more power to the speaker because the attenuation is released quickly if protection is not necessary; however, this can lead to pulsating artifacts if another excursion or temperature violation is detected in fast succession. Choose the shortest value that does not produce audible artifacts.

The user can disable each band check box for debugging persistent sound artifacts (distortion or pulsating artifacts). For example, if a low-frequency artifact is present, disable the mid and high bands and tweak the priority and speed settings for the low band until the artifact is removed.

# *4.5 PBE*

Psychoacoustic bass is used to enhance the perceived low-end response of the speaker without introducing actual additional excursion at low frequencies where micro-speakers often already have limited excursion headroom. The controls for this feature are enable, gain (0-1), and desired center frequency. TI recommends to balance the cutoff frequency with the gain. For instance, use a cutoff of 200 Hz with a 0.25-dB to 0.4-dB gain, or use 400 Hz with a 0.1-dB gain (see [Figure](#page-20-1) 29). When used properly, this feature can really add punch and boom to the speaker low-end. Experiment by increasing the gain to 1 and the cutoff to 500 Hz to hear the effect. This feature expands the low-end sound, but to an excessive degree that causes the bass response to sound "messy". TI recommends choosing a more conservative setting to avoid this artifact. Also, recall that this feature is placed at the beginning of the signal chain and is affected by all other stages. Find the PBE control in the GUI on the *Audio Processing* page.

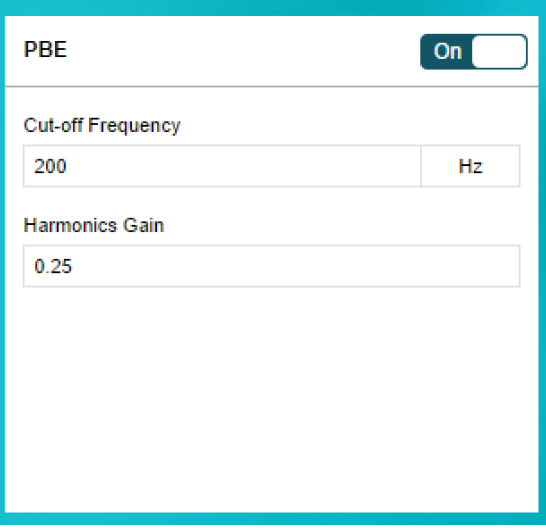

<span id="page-20-1"></span>**Figure 29. PBE Controls**

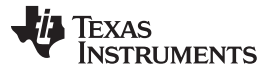

*Related Documentation* [www.ti.com](http://www.ti.com)

#### <span id="page-21-0"></span>**5 Related Documentation**

- 1. Texas Instruments, *[TAS2555](http://www.ti.com/lit/pdf/SLASE98) 5.7-W Class-D Mono Audio Amplifier with Class-H Boost and Speaker [Sense](http://www.ti.com/lit/pdf/SLASE98)*, TAS2555 Data Sheet (SLASE98)
- 2. Texas Instruments, *[TAS2557](http://www.ti.com/lit/pdf/SLASEC2) 5.7-W Class-D Mono Audio Amplifier with Class-H Boost and Speaker [Sense](http://www.ti.com/lit/pdf/SLASEC2)*, TAS2557 Data Sheet (SLASEC2)
- 3. Texas Instruments, *[TAS2559](http://www.ti.com/lit/pdf/SLASEE8) 5.7-W Class-D Mono Audio Amplifier with Class-H Boost and Speaker Sense with Stereo [Processing](http://www.ti.com/lit/pdf/SLASEE8)*, TAS2559 Data Sheet (SLASEE8)
- 4. Texas Instruments, *[TAS2560](http://www.ti.com/lit/pdf/SLASE86) 5.6-W Class-D Mono Audio Amplifier with IV Sense*, TAS2560 Data Sheet (SLASE86)

#### **IMPORTANT NOTICE FOR TI DESIGN INFORMATION AND RESOURCES**

Texas Instruments Incorporated ('TI") technical, application or other design advice, services or information, including, but not limited to, reference designs and materials relating to evaluation modules, (collectively, "TI Resources") are intended to assist designers who are developing applications that incorporate TI products; by downloading, accessing or using any particular TI Resource in any way, you (individually or, if you are acting on behalf of a company, your company) agree to use it solely for this purpose and subject to the terms of this Notice.

TI's provision of TI Resources does not expand or otherwise alter TI's applicable published warranties or warranty disclaimers for TI products, and no additional obligations or liabilities arise from TI providing such TI Resources. TI reserves the right to make corrections, enhancements, improvements and other changes to its TI Resources.

You understand and agree that you remain responsible for using your independent analysis, evaluation and judgment in designing your applications and that you have full and exclusive responsibility to assure the safety of your applications and compliance of your applications (and of all TI products used in or for your applications) with all applicable regulations, laws and other applicable requirements. You represent that, with respect to your applications, you have all the necessary expertise to create and implement safeguards that (1) anticipate dangerous consequences of failures, (2) monitor failures and their consequences, and (3) lessen the likelihood of failures that might cause harm and take appropriate actions. You agree that prior to using or distributing any applications that include TI products, you will thoroughly test such applications and the functionality of such TI products as used in such applications. TI has not conducted any testing other than that specifically described in the published documentation for a particular TI Resource.

You are authorized to use, copy and modify any individual TI Resource only in connection with the development of applications that include the TI product(s) identified in such TI Resource. NO OTHER LICENSE, EXPRESS OR IMPLIED, BY ESTOPPEL OR OTHERWISE TO ANY OTHER TI INTELLECTUAL PROPERTY RIGHT, AND NO LICENSE TO ANY TECHNOLOGY OR INTELLECTUAL PROPERTY RIGHT OF TI OR ANY THIRD PARTY IS GRANTED HEREIN, including but not limited to any patent right, copyright, mask work right, or other intellectual property right relating to any combination, machine, or process in which TI products or services are used. Information regarding or referencing third-party products or services does not constitute a license to use such products or services, or a warranty or endorsement thereof. Use of TI Resources may require a license from a third party under the patents or other intellectual property of the third party, or a license from TI under the patents or other intellectual property of TI.

TI RESOURCES ARE PROVIDED "AS IS" AND WITH ALL FAULTS. TI DISCLAIMS ALL OTHER WARRANTIES OR REPRESENTATIONS, EXPRESS OR IMPLIED, REGARDING TI RESOURCES OR USE THEREOF, INCLUDING BUT NOT LIMITED TO ACCURACY OR COMPLETENESS, TITLE, ANY EPIDEMIC FAILURE WARRANTY AND ANY IMPLIED WARRANTIES OF MERCHANTABILITY, FITNESS FOR A PARTICULAR PURPOSE, AND NON-INFRINGEMENT OF ANY THIRD PARTY INTELLECTUAL PROPERTY RIGHTS.

TI SHALL NOT BE LIABLE FOR AND SHALL NOT DEFEND OR INDEMNIFY YOU AGAINST ANY CLAIM, INCLUDING BUT NOT LIMITED TO ANY INFRINGEMENT CLAIM THAT RELATES TO OR IS BASED ON ANY COMBINATION OF PRODUCTS EVEN IF DESCRIBED IN TI RESOURCES OR OTHERWISE. IN NO EVENT SHALL TI BE LIABLE FOR ANY ACTUAL, DIRECT, SPECIAL, COLLATERAL, INDIRECT, PUNITIVE, INCIDENTAL, CONSEQUENTIAL OR EXEMPLARY DAMAGES IN CONNECTION WITH OR ARISING OUT OF TI RESOURCES OR USE THEREOF, AND REGARDLESS OF WHETHER TI HAS BEEN ADVISED OF THE POSSIBILITY OF SUCH DAMAGES.

You agree to fully indemnify TI and its representatives against any damages, costs, losses, and/or liabilities arising out of your noncompliance with the terms and provisions of this Notice.

This Notice applies to TI Resources. Additional terms apply to the use and purchase of certain types of materials, TI products and services. These include; without limitation, TI's standard terms for semiconductor products <http://www.ti.com/sc/docs/stdterms.htm>), [evaluation](http://www.ti.com/lit/pdf/SSZZ027) [modules](http://www.ti.com/lit/pdf/SSZZ027), and samples [\(http://www.ti.com/sc/docs/sampterms.htm\)](http://www.ti.com/sc/docs/sampterms.htm).

> Mailing Address: Texas Instruments, Post Office Box 655303, Dallas, Texas 75265 Copyright © 2017, Texas Instruments Incorporated